#### COMP4075: Lecture 12 & 13*The Threepenny GUI Toolkit*

Henrik Nilsson

University of Nottingham, UK

COMP4075: Lecture <sup>12</sup> & 13 – p.1/44

• Threepenny is <sup>a</sup> GUI framework written inHaskell that uses the web browser as <sup>a</sup> display.

- • Threepenny is <sup>a</sup> GUI framework written inHaskell that uses the web browser as <sup>a</sup> display.
- $\textcolor{red}{\bullet}$  A program written with Threepenny is <sup>a</sup> small web server that:

- • Threepenny is <sup>a</sup> GUI framework written inHaskell that uses the web browser as <sup>a</sup> display.
- $\textcolor{red}{\bullet}$  A program written with Threepenny is <sup>a</sup> small web server that:
	- displays the UI as <sup>a</sup> web page

- • Threepenny is <sup>a</sup> GUI framework written inHaskell that uses the web browser as <sup>a</sup> display.
- $\textcolor{red}{\bullet}$  A program written with Threepenny is <sup>a</sup> small web server that:
	- displays the UI as <sup>a</sup> web page
	- allows the HTML *Document Object Model* (DOM) to be manipulated

- • Threepenny is <sup>a</sup> GUI framework written inHaskell that uses the web browser as <sup>a</sup> display.
- $\textcolor{red}{\bullet}$  A program written with Threepenny is <sup>a</sup> small web server that:
	- displays the UI as <sup>a</sup> web page
	- allows the HTML *Document Object Model* (DOM) to be manipulated
	- handles JavaScript events in Haskell

- • Threepenny is <sup>a</sup> GUI framework written inHaskell that uses the web browser as <sup>a</sup> display.
- $\textcolor{red}{\bullet}$  A program written with Threepenny is <sup>a</sup> small web server that:
	- displays the UI as <sup>a</sup> web page
	- allows the HTML *Document Object Model* (DOM) to be manipulated
	- handles JavaScript events in Haskell
- • Works by sending JavaScript code to theclient.

 $\mathbf C$ 

**• Frequent communication between browser**  and server: Threepenny is best used runningon localhost or over the local network.

- $\mathbf C$ **• Frequent communication between browser**  and server: Threepenny is best used runningon localhost or over the local network.
- $\bigcirc$ Written by Heinrich Apfelmus.

# Rich API

- •Full set of widgets (buttons, menus, etc.)
- $\textcolor{red}{\bullet}$ • Drag and Drop
- $\bigcirc$ HTML elements
- •**• Support for CSS**
- •Canvas for general drawing
- •Functional Reactive Programming (FRP)

# Conceptual Model

 $\mathbf C$  Build and manipulate <sup>a</sup> Document Object Model (DOM): <sup>a</sup> tree-structured element hierarchy representing the document displayed by the browser.

# Conceptual Model

- $\mathbf C$  Build and manipulate <sup>a</sup> Document Object Model (DOM): <sup>a</sup> tree-structured element hierarchy representing the document displayed by the browser.
- $\textcolor{red}{\bullet}$  Set up event handlers to act on events fromthe elements.

# Conceptual Model

- $\mathbf C$  Build and manipulate <sup>a</sup> Document Object Model (DOM): <sup>a</sup> tree-structured element hierarchy representing the document displayed by the browser.
- $\textcolor{red}{\bullet}$  Set up event handlers to act on events fromthe elements.

COMP4075: Lecture <sup>12</sup> & 13 – p.5/44

•• Knowing a bit of HTML helps. The *UI* Monad

Most work take place in the the *User Interface* monad  $UI$ :

The *UI* Monad

Most work take place in the the *User Interface* monad  $UI$ :

 $\textcolor{red}{\bullet}$  Wrapper around IO; keeps track of e.g. window context.

The *UI* Monad

Most work take place in the the *User Interface* monad  $UI$ :

 $\textcolor{red}{\bullet}$  Wrapper around IO; keeps track of e.g. window context.

•• Instance of MonadIO, meaning that any IO operation can be lifted into UI:

 $liftIO:: IO~a \rightarrow~UI~a$ 

•• Type  $\it Window$  represents a browser window.

•• Type  $\it Window$  represents a browser window. • $\bullet$  It has an attribute  $\it title$  that may be written:

 $title::\ WriteAttr\ Window\ String$ 

•• Type  $\it Window$  represents a browser window. • $\bullet$  It has an attribute  $\it title$  that may be written:  $title::\ WriteAttr\ Window\ String$ •• Retrieving the current window context:  $askWindow::UI\ Window$ 

•• Type  $\it Window$  represents a browser window. • $\bullet$  It has an attribute  $\it title$  that may be written:  $title::\ WriteAttr\ Window\ String$ •• Retrieving the current window context:  $askWindow::UI\ Window$  $\textcolor{red}{\bullet}$  Window passed to GUI code when server started:  $startGUI :: Config \rightarrow (Window \rightarrow UI))$  $\rightarrow$  IO ()

### **Elements**

DOM made up of elements:

 $mkElement::String \rightarrow UI \ Element$ 

An element *created* when action run. Argument is an HTML elemen name: <code>" $\texttt{div}$ ", "h1", "p", etc.</code>

### Elements

DOM made up of elements:

 $mkElement::String \rightarrow UI \ Element$ 

COMP4075: Lecture <sup>12</sup> & 13 – p.8/44

An element *created* when action run. Argument is an HTML elemen name: <code>" $\texttt{div}$ ", "h1", "p", etc.</code>

Standard elements predefined:

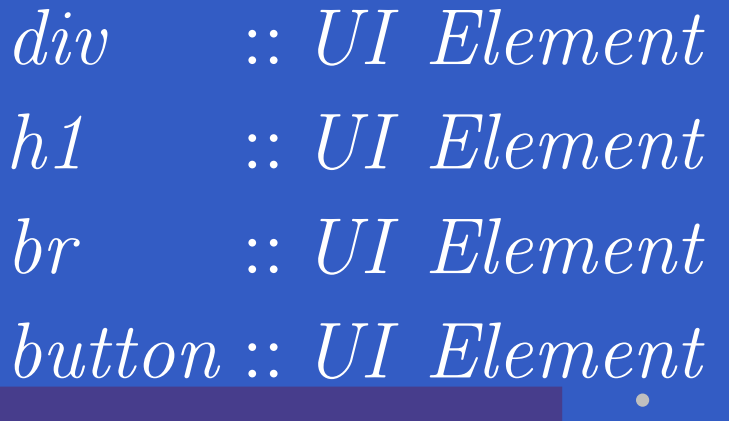

# Attributes (1)

Elements and other entities like windows haveattributes that can be read and written:

 $\tt type \textit{Attr } x \textit{ a} = \textit{ReadWriteAttr } x \textit{ a} \textit{ a}$  $\tt type\ WriteAttr\ x\ i = ReadWriteAttr\ x\ i\ ()$ type  $ReadAttr\ x\ o=ReadWriteAttr\ x\ ()\ o$  $set :: ReadWriteAttr \ x \ i \ o \ \rightarrow \ i \ \rightarrow \ UI \ x \ \rightarrow \ UI \ x$  $get :: ReadWriteAttr \ x \ i \ o \rightarrow x \rightarrow UI \ o$ 

 $ReadWriteAttr, \ WriteAttr$  etc. are records of functions for attribute reading and/or writing.  $\emph{set}$  and  $\emph{get}$  work for any type of entity.

# Attributes (2)

#### Sample attributes:

 $title::\ WriteAttr\ Window\ String$ color :: WriteAttr Element String  $children::WriteAttr\ Element\ [\ Element]$ value :: Attr Element String  $(\#+) :: UI \ Element \rightarrow [UI \ Element] \rightarrow UI \ Element$  $(\#.) :: UI \ Element \rightarrow String \rightarrow UI \ Element$ 

 $(\#+)$  appends children to a DOM element.  $(\#.)$  sets the CSS class.

# Attributes (3)

#### Example usage  $(\left|\# \right)$  is reverse function application):

 $mkElement$  "div"  $\# set style \qquad \lbrack ("color", "{{\#}CCAABB"} ) \rbrack$ # set draggable True  $# set \ children \ other Elements$ 

 $\textcolor{red}{\bullet}$ • The type  $Event$  a represents streams of timestamped events carrying values of type $e a.$ 

 $\textcolor{red}{\bullet}$ • The type  $Event$  a represents streams of timestamped events carrying values of type $e a.$ •• Semantically:  $Event \ a \approx [(Time, a)]$ 

- $\textcolor{red}{\bullet}$ • The type  $Event$  a represents streams of timestamped events carrying values of type $e a.$ •• Semantically:  $Event \ a \approx [(Time, a)]$
- $Event$  is an instance of  $Function$ .

- $\textcolor{red}{\bullet}$ • The type  $Event$  a represents streams of timestamped events carrying values of type $e a.$
- •• Semantically:  $Event \ a \approx [(Time, a)]$
- $Event$  is an instance of  $Function$ .
- Event is *not* an instance of Applicative. Thetype for  $\ll\gg$  would be

 $Event\ (a \rightarrow b) \rightarrow Event\ a \rightarrow Event\ b$ 

However, this makes no sense as event streams in general are not synchronised.

# Events (2)

Most events originate from UI elements; e.g.:

- valueChange  $:: Element \rightarrow Event \ String$
- $click::Element \rightarrow Event()$
- mousemove  $:: Element \rightarrow Event (Int,Int)$ <br>(coordinates relative to the element) (coordinates relative to the element)
- hover  $::$  Element  $\rightarrow$  Event ()
- focus  $::$  Element  $\rightarrow$  Event ()
- keypress  $::$  Element  $\rightarrow$  Event Char

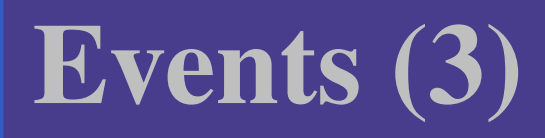

One or more handlers can be registered forevents:

 $register :: Event\ a \rightarrow Handler\ a \rightarrow IO\ (IO\ ())$ 

The resulting action is intended for deregistering<sup>a</sup> handler; future functionality.

# Events (4)

Usually, registration is done using convenience functions designed for use directly with elementsand in the  $\,U\!I}$  monad:

 $\emph{on}$  $n::(element \rightarrow Event \ a)$  $\rightarrow element \rightarrow (a \rightarrow UI \:\: void) \rightarrow UI$ )

1P4075: Lecture 12 & 13 –

For example:

. . .  $\mathcal{L}$ 

do

. . .  $\mathcal{L}$  $on~~click~element \ \$ \lambda_-\rightarrow$ . . .

•• The type  $Behavior$   $a$  represents continuously time-varying values of type $e a.$ 

•• The type  $Behavior$   $a$  represents continuously time-varying values of type $e a.$ 

•• Semantically:  $Behavior \; a \approx \; Time \rightarrow a$ 

- •• The type  $Behavior$   $a$  represents continuously time-varying values of type $e a.$
- •Semantically:  $Behavior \ \alpha \approx \ Time \rightarrow \alpha$
- Behavior is an instance of Functor *and*Applicative.

- •• The type  $Behavior$   $a$  represents continuously time-varying values of type $e a.$
- •Semantically:  $Behavior \ \alpha \approx \ Time \rightarrow \alpha$
- Behavior is an instance of Functor *and*Applicative.
- •• Recall that events are not an applicative. However, the following provides similarfunctionality:

 $(\text{<}\otimes) :: Behavior~(a \rightarrow b) \ \text{.}$   $\begin{array}{cc} \text{.} & Bchavor & (a \rightarrow b) \ \text{.} & F_{a;conf} & \text{.} & F_{a} \end{array}$  $\rightarrow Event\,\,a \rightarrow Event\,\,b$
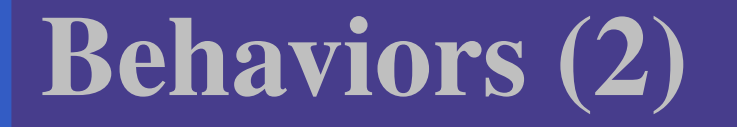

#### •Attributes can be set to time-varying values:

 $sink::ReadWriteAttr\,\,x\,\,i\,\,o$  $\rightarrow$  Behavior  $i \rightarrow UI$  x  $\rightarrow UI$  x

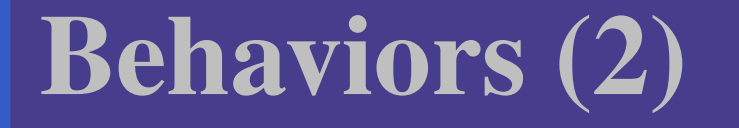

•Attributes can be set to time-varying values:

> $sink::ReadWriteAttr\,\,x\,\,i\,\,o$  $\rightarrow$  Behavior  $i \rightarrow UI$  x  $\rightarrow UI$  x

 $\textcolor{red}{\bullet}$ There is also:

> $on Changes:: Behavior\ a$  $\rightarrow$  (a  $\rightarrow$  UI void)  $\rightarrow$  UI ()

But conceptually questionable as <sup>a</sup> behaviorin general is *always* changing.

# FRP (1)

Threepenny offers support for Functional Reactive Programming (FRP): transforming and composingbehaviours and events as "whole values".

# FRP (1)

Threepenny offers support for Functional Reactive Programming (FRP): transforming and composingbehaviours and events as "whole values".

#### For example:

- filterJust :: Event (Maybe a)  $\rightarrow$  Event a
- union With  $:: (a \rightarrow a \rightarrow a)$ <br> $\rightarrow$  Exent  $a \rightarrow$  $\rightarrow Event \, a \rightarrow Event \, a \rightarrow Event \, a$
- unions  $:: [Event\ a] \rightarrow Event\ [a]$
- split :: Event (Either a b)  $\rightarrow$  (Event a, Event b)

# FRP (2)

 $\bullet$   $\textit{accumE} :: \textit{MonadIO} \ \textit{m}$  $\Rightarrow a \rightarrow Event (a \rightarrow a) \rightarrow m (Event a)$  $\bullet$   $\textit{accumB} :: \textit{MonadIO} \ \textit{m}$  $\Rightarrow a \rightarrow Event (a \rightarrow a) \rightarrow m (Behavior a)$  $\bullet\ \ stepper::MonadIO\_m$  $\Rightarrow a \rightarrow Event \ a \rightarrow m \ (Behavior \ a)$  $\bigcirc$  $\begin{array}{c} \bullet \ (\lll) :: Behavior \ (a \rightarrow b) \ \rightarrow \ Event \ a \rightarrow Ev \end{array}$  $\rightarrow Event \, a \rightarrow Event \, b$ 

# FRP (2)

• accumE :: MonadIO <sup>m</sup> $\Rightarrow a \rightarrow Event (a \rightarrow a) \rightarrow m (Event a)$  $\bullet$   $\textit{accumB} :: \textit{MonadIO} \ \textit{m}$  $\Rightarrow a \rightarrow Event (a \rightarrow a) \rightarrow m (Behavior a)$  $\bullet\ \ stepper::MonadIO\_m$  $\Rightarrow a \rightarrow Event \ a \rightarrow m \ (Behavior \ a)$  $\bigcirc$  $\begin{array}{c} \bullet \ (\lll) :: Behavior \ (a \rightarrow b) \ \rightarrow \ Event \ a \rightarrow Ev \end{array}$  $\rightarrow Event \, a \rightarrow Event \, b$ Note: Stateful events and behaviors are returnedas monadic computations.

COMP4075: Lecture <sup>12</sup> & 13 – p.19/44

#### A simple "Hello World" example:

#### A simple "Hello World" example:  $\textcolor{red}{\bullet}$ Display <sup>a</sup> button

A simple "Hello World" example:

- $\textcolor{red}{\bullet}$ Display <sup>a</sup> button
- $\bigcirc$ Change its text when clicked

A simple "Hello World" example:

- $\textcolor{red}{\bullet}$ Display <sup>a</sup> button
- $\bigcirc$ Change its text when clicked

First import the module. Large API, so partlyqualified import recommended:

 $\mathbf{module}\;Main\;\mathbf{where}$  $\textbf{import}\;\textit{qualified}\;\textit{Graphics}. \textit{UI}. \textit{Threepenny}\; \textit{as}\; \textit{UI}$ importGraphics.UI.Threepenny.Core

The  $\emph{startGUI}$  function starts a server:

 $startGUI::Config \rightarrow (Window \rightarrow UI()) \rightarrow IO()$ 

- ••  $\emph{Config-records}$  carry configuartion parameters.
- $Window$  represents a browser window.
- •• The function  $Window \rightarrow UI$  () is called<br>whenever a browser connects to the se whenever <sup>a</sup> browser connects to the serverand builds the initial HTML page.

Start <sup>a</sup> server listening on port 8023; static content served from  $\,$  . . /www.root:

> $main :: IO()$  $main=$  $=\mathrm{do}$ startGUI $defaultConfig$  $\{jsPort$ = $=$  Just 8023,  $jsStatic$ = $\mathcal{I} = Just$  "../wwwroot" $}$ setup

Start by setting the window title:

 $\text{setup} :: \text{Window} \rightarrow \text{UI}()$  $setup\ window$  $return\ window\ \#\ set\ UI.title\ "Hello\ World!""$ = $=\mathbf{do}$ Reversed function application:  $(\#)$  ::  $a\rightarrow(a\rightarrow b)\rightarrow b$  $\mathit{set}$  has type:

 $set :: ReadWriteAttr \ x \ i \ o \ \rightarrow \ i \ \rightarrow \ UI \ x \ \rightarrow \ UI \ x$  The window reference is <sup>a</sup> pure value, passed in, hence the need to lift it into a  $\mathit{UI}$  computation using  $return.$ 

#### Then create <sup>a</sup> button element:

 $\textit{button} \leftarrow \textit{UI.button} \text{ } \# \text{ } \textit{set} \text{ } \textit{UI.text} \text{ } \text{ } \texttt{!} \text{ } \texttt{``Click} \text{ } \texttt{m} \texttt{e} \text{ } \text{!} \text{ } \text{''}$ 

Then create <sup>a</sup> button element:  $\textit{button} \leftarrow \textit{UI.button} \text{ } \# \text{ } \textit{set} \text{ } \textit{UI.text} \text{ } \text{ } \texttt{!} \text{ } \texttt{``Click} \text{ } \texttt{m} \texttt{e} \text{ } \text{!} \text{ } \text{''}$ Note that  $\mathit{UI.button}$  has type:  $UI.button::UI\ Element$ A new button is is *created* whenever that action is run.

Then create <sup>a</sup> button element:  $\textit{button} \leftarrow \textit{UI.button} \text{ } \# \text{ } \textit{set} \text{ } \textit{UI.text} \text{ } \text{ } \texttt{!} \text{ } \texttt{``Click} \text{ } \texttt{m} \texttt{e} \text{ } \text{!} \text{ } \text{''}$ Note that  $\mathit{UI.button}$  has type:  $UI.button::UI\ Element$ A new button is is *created* whenever that action is run.

DOM elements can be accessed much like inJavaScript: searched, updated, moved, inspected.

To display the button, it must be attached to the DOM:  $getBody\ window\ \# + \ [\,element\ button\,]$ 

To display the button, it must be attached to the DOM:  $getBody\ window\ \# + \ [\,element\ button\,]$ 

The combinator  $(\#+)$  appends DOM elements as children to <sup>a</sup> given element:  $(\#+) :: UI\ Element \rightarrow [UI\ Element]$  $\rightarrow$  UI Element

To display the button, it must be attached to the DOM:  $getBody\ window\ \# + \ [\,element\ button\,]$ 

The combinator  $(\#+)$  appends DOM elements as children to <sup>a</sup> given element:  $(\#+) :: UI\ Element \rightarrow [UI\ Element]$ 

 $\rightarrow$  UI Element

 $\mathit{getBody}$  gets the body DOM element:  $getBody:: Window \rightarrow UI \ Element$ 

Here,  $\it element$  is just  $return.$ 

Finally, register an event handler for the clickevent to change the text of the button:

 $\emph{on}\;\;UI. click\;\; button\;\$ \;const\;\$$   $\bf do$ element button $\# set \; UI.text \texttt{ "I} \texttt{ have } been \; clicked \texttt{! "}$ 

#### Types:

 $\emph{on}$  $n: (element \rightarrow Event \ a) \rightarrow element$ <br> $\rightarrow (a \rightarrow III \ a) \rightarrow turn \ \land$  $\rightarrow (a \rightarrow UI \; void) \rightarrow UI \; ()$ <br>ick :: Flement \ Fuent ()  $UI. click :: Element \rightarrow Event \; ()$ 

# Buttons (1)

 $. . . .$ 

 $mkButton::String \rightarrow UI\ (Element, Element)$  $mkButton\ title =$  do  $\emph{button} \leftarrow \emph{UI.button} \# . \text{ "button" } \# + \text{[string title]}$  $view \leftarrow UI.p \# + [\textit{element button}]$  $return\ (button, view)$  $mkButtons::UI\;[Element]$  $mkButtons$  $s =$  $=\mathbf{do}$  $list \leftarrow UI.ul \mathrel{\#}$ . "buttons-list"

# Buttons (2)

 $(\textit{button1}, \textit{view1}) \leftarrow mkButton \textit{ button1} Title$  $\begin{CD} On \,\,\, UI.hover\,\, button1 \,\,\$ \setminus \_\to \textbf{do} \end{CD}$  $element\,\, button1\,\#\,set\, text\,\, (button1\,Title\, +\, " \quad [ \, \text{hover} \,]\, ")$  $\begin{CD} On \,\,\, UI. \,\, leave \,\,\, button1 \,\,\$ \setminus \_\to \bf do \ \ \end{CD}$  $element\,\, button1 \,\#\, set\,\, text\,\, button1Title$  $\begin{CD} On \,\,\, UI. \,\, click \,\,\, button 1 \,\,\$ \,\,\backslash\_\rightarrow\,\, \bf do \ \tag{5} \end{CD}$  $element\,\,button1\,\#\,set\,\,text{(button1}\,Title+\text{!" }\,\,\,$  [pressed]  $"$  $liftIO \$   $threadDelay \$   $1000 * 1000 * 1$ element list

 $\# \text{+}~[~UI.li~\#~set~html$  "<b>Delayed</b> result!"]

# Buttons (3)

 $(\textit{button2}, \textit{view2}) \leftarrow mkButton \textit{ button2Title}$  $\quad \textit{on \; UI.hover \; but} \textit{ton2 \; \$ \setminus \_\to} \; \textbf{do} \$  $element \,\, but \textit{ton2} \mathrel{\#} set \,\, text \,\, (but \textit{ton2Title} \mathrel{+} \texttt{''} \quad \texttt{[hover]}\texttt{''})$  $\begin{CD} On \,\,\, UI. \,\, leave \,\,\, button2 \,\,\$ \setminus \_\to \bf do \ \ \end{CD}$  $element \ button2 \# set \ text \ button2Title$  $\begin{CD} On \,\,\, UI. \,\, click \,\,\, button 2 \,\,\$ \,\,\}\ \_\rightarrow \bf do \ \end{CD}$  $element\,\,but \textit{ton2}\,\#\,\textit{set}\,\textit{text}$   $(\,\textit{button2Title}\,+\,"$  [pressed]" element list  $\# \text{+}~[~UI.li~\#~set~html$  "Zap! Quick result!"]  $return \ [list, view1, view2]$ 

# Counter Example 1 (1)

#### Simple counter, basic imperative style.

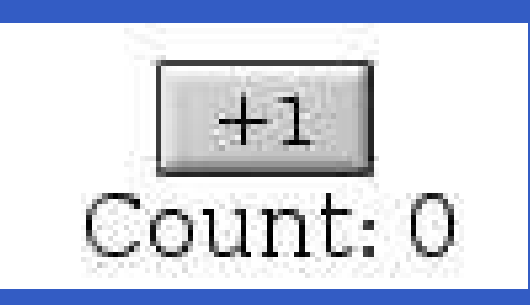

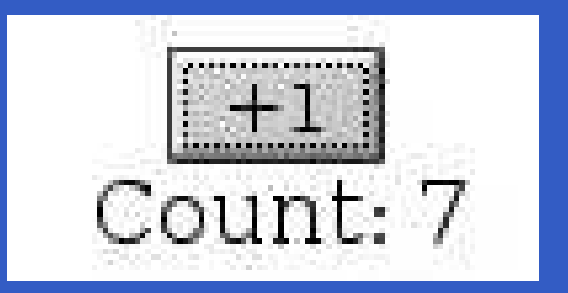

#### Idea:

- •• Keep the count in an imperative variable
- • The click event handler increments thecounter and updates the display accordingly.

### Counter Example 1 (2)

 $\text{setup} :: \text{Window} \rightarrow \text{UI}()$  $setup\ window$  return window= $=\mathbf{do}$ # set UI.title "Counter Example 1"  $let \; initCount = 0$  $counter \leftarrow liftIO$  \$  $newIORef$   $initCount$ <br>better  $\leftarrow II$  better  $\pm$  est  $II$  text  $\mathbf{v}$  in  $\begin{array}{lcl} \textit{button} & \leftarrow & \textit{UI.button} \ \# \ \textit{set} \ \ \textit{UI.text}\ \texttt{"+1"} \ \textit{label} & \leftarrow & \textit{UI.boll} \ \ \textit{label} & \leftarrow & \textit{III.boll} \ \end{array}$  $label \ \ \ \leftarrow \ UI. \label{eq:label} \hspace{2em} \hspace{2em} U1. label \ \ \# \ set \ \ UI. \ text$  $("Count: " +$  $show\_initCount)$ 

### Counter Example 1 (3)

 $getBody\ window\ \text{\#}+\ [\ UT.center]$  $#$ + | element button,  $UI.br$  $\,$ ,  $\,$ ,  $\,$ ,  $\,$ ,  $\,$ ,  $\,$ ,  $\,$ ,  $\,$ ,  $\,$ ,  $\,$ ,  $\,$ ,  $\,$ ,  $\,$ ,  $\,$ ,  $\,$ ,  $\,$ ,  $\,$ ,  $\,$ ,  $\,$ ,  $\,$ ,  $\,$ ,  $\,$ ,  $\,$ ,  $\,$ ,  $\,$ ,  $\,$ ,  $\,$ ,  $\,$ ,  $\,$ ,  $\,$ ,  $\,$ ,  $\,$ ,  $\,$ ,  $\,$ ,  $\,$ ,  $\,$ ,  $\,$ ,  $element \ label \ |$  $\emph{on}\;\;UI. click\;\; button\;\$ \;const\;\$$   $\bf do$  $count \leftarrow liftIO$  \$ do  $\emph{modifyIORef } counter {\textcolor{red}{(}}+1{\textcolor{red}{)} }$ readIORef counter element label # set UI.text ("Count: " ++ $show\ count)$ 

# Counter Example 2 (1)

Counter with reset, "object-oriented" style.

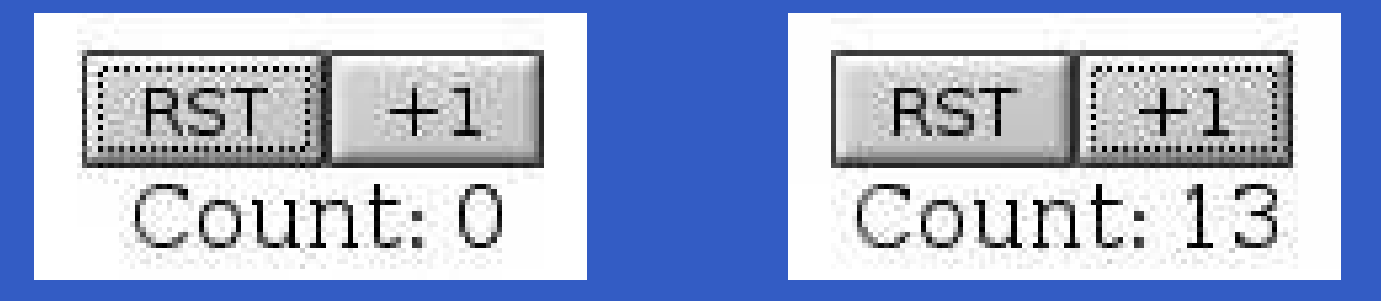

#### Idea:

- $\bigcirc$  Make <sup>a</sup> counter object with encapsulatedstate and two operations: reset andincrement.
- • Make <sup>a</sup> display object with <sup>a</sup> method fordisplaying <sup>a</sup> value.

### Counter Example 2 (2)

Make <sup>a</sup> counter object:

 $mkCounter::Int \rightarrow UI$  (UI Int, UI Int)<br>mkCounter initCount = de  $mkCounter\ initCount$ = $=\mathrm{do}$  $counter \leftarrow liftIO$  \$  $newIORef$   $initCount$ <br>  $let$  xeest  $-$  liftIO  $$$  syritaIO  $Ref$  securitors  $\textbf{let } reset =$  $\ell = \text{liftIO} \$  writeIORef counter initCount  $\gg$  return initCount  $\mathit{incr}~=$  $=$  liftIO \$ modifyIORef counter  $(+1)$  $\gg$  readIORef counter  $return\ (reset, incr)$ 

# Counter Example 2 (3)

Make <sup>a</sup> display object:  $mkDisplay::Int \rightarrow UI \ (Element, Int \rightarrow UI \ ())$ <br>mkDisplay init $Cosint = \text{do}$  $mkDisplay\ initCount$ = $=\operatorname*{do}$  $\bold{let} \ showCount \ count$ = $\mathsf{``Count:''} + \mathit{show\ count}$  $display \gets UIrlabel \# set \; UI.text$  $(\mathit{showCount}\ \mathit{initCount})$  $\bold{let} \ dispCount \ count$ = $() \; < \$ Selement display  $# set$  UI.text (showCount count)  $return\ (display,\,display$  display, disp $Count)$ 

#### Counter Example 2 (4)

 $\text{setup} :: \text{Window} \rightarrow \text{UI}()$  $setup\ window$  return window= $=\mathbf{do}$ # set UI.title "Counter Example 2"  $let \; initCount = 0$  $(reset, incr) \leftarrow mkCounter\ initCount$  $(display, dispCount) \leftarrow mkDisplay\;initCount$  $\textit{buttonRst} \gets \textit{UI.button} \textit{\# set UI.text}$  "RST"<br>better Ing / TIL better # set III text "LI"  $\textit{buttonInc} \leftarrow \textit{UI.button} \text{ } \# \text{ } \textit{set} \text{ } \textit{UI.text} \text{ } "+1"$ 

### Counter Example 2 (5)

getBody window $\# \!+\! \lceil \textit{UI.center\#} \!+\! \lceil \textit{element\ buttonRst},$ element buttonInc,  $UI.br$  $\cdot$ ,  $element$  display on UI.click buttonRst  $\text{\$ cost } \text{\$ reset} \gg \text{dispCount}$ on UI.click buttonInc  $\text{\$ const } \text{\$ incr} \gg \text{dispCount}$ 

# Counter Example 3 (1)

#### Counter with reset, FRP style.

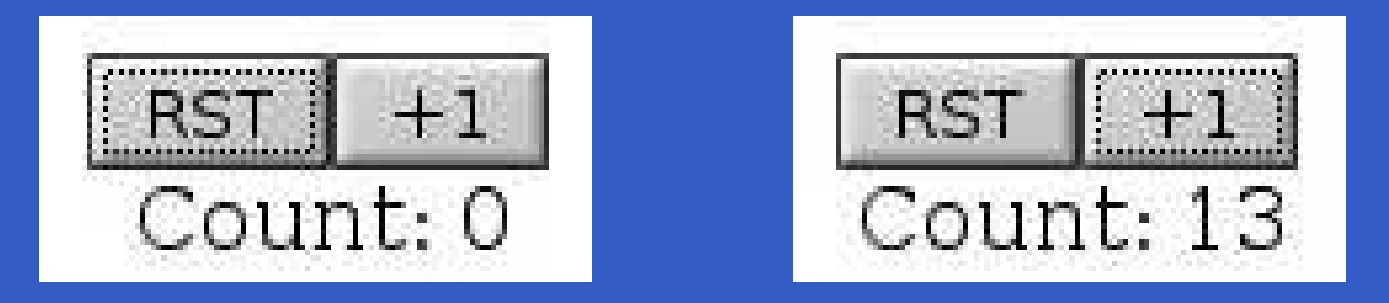

#### Idea:

- • Accumulate the button clicks into <sup>a</sup>*time-varying* count; i.e., <sup>a</sup> Behavior Int.
- $\textcolor{red}{\bullet}$ • Make the text attribute of the display a time-varying text directly derived from thecount; i.e., a  $Behavior\ String.$

#### Counter Example 3 (2)

 $\text{setup} :: \text{Window} \rightarrow \text{UI}()$  $setup\ window$  return window= $=\mathbf{do}$ # set UI.title "Counter Example 3"  $let \; initCount = 0$  $\textit{buttonRst} \gets \textit{UI.button} \textit{\# set UI.text}$  "RST"<br>buttonIng / LU button # act III text "LI"  $\begin{array}{rcl} \textit{buttonInc} \leftarrow \textit{UI.button} \ \# \ \textit{set} \ \ \textit{UI.text}\ \texttt{"+1"} \ \ \textcolor{red}{\mathsf{Int} \ \ \textit{read} \ \ \textcolor{red}{\mathsf{not}} \ \ \textcolor{red}{\mathsf{not}} \ \ \textcolor{red}{\mathsf{not}} \ \ \textcolor{red}{\mathsf{not}} \ \ \textcolor{red}{\mathsf{not}} \ \ \textcolor{red}{\mathsf{not}} \ \ \textcolor{red}{\mathsf{not}} \ \ \textcolor{red}{\mathsf{not}} \ \ \textcolor{red}{\mathsf{not}} \ \ \textcolor{red}{\mathsf{not}} \ \ \textcolor$  $\textbf{let } \hspace{0.1cm} reset \hspace{0.2cm} = \textrm{ } (const \, 0) \, < \, \$ \, \: UI. \, click \, \, but ton Rst$  $\begin{array}{lll} \textbf{let}\; \mathit{incr} & = \; (+1) & < \$ \; UI. \; click \; buttonInc \end{array}$ 

Note:  $Event$  and  $Behavior$  are instances of  $Function$ .

### Counter Example 3 (3)

 $count \leftarrow account \leftarrow account \leftarrow return \leftarrow 0 \$  which With const reset increases the set of the set of the set of the set of the set of the set of the set of the set of the set of the set of the set of the set of the set of the set of the set of t  $display \gets UIrlabel \ \begin{equation:ex} L\_display \gets UI\_label \ \begin{equation:ex} L\_display \gets UI\_label \ \end{equation:ex}$  $\#$  sink UI.text  $(fmap\ showCount\ count)$  Type signatures:  $\mathit{accumB} :: MonadIO \; m \Rightarrow$  $a \rightarrow Event \ (a \rightarrow a) \rightarrow m$ <br>  $\therefore$  (c)  $\therefore$  (c) (Behavior <sup>a</sup> ) $union\,With\,::(a$  $a\rightarrow\,a\rightarrow\,a)$  $\rightarrow Event \ a \rightarrow Event \ a \rightarrow Event \ a$  $sink::ReadWriteAttr\,\,x\,\,i\,\,o$  $\rightarrow$  Behavior  $i \rightarrow UI$   $x \rightarrow UI$   $x \rightarrow$ 

#### Counter Example 3 (4)

#### getBody window $\# \!+\! \lceil \textit{UI.center\#} \!+\! \lceil \textit{element\ buttonRst},$ element buttonInc,  $UI.br$  $\cdot$ , element display

#### Counter Example 3 (4)

getBody window $\# \!+\! \lceil \textit{UI.center\#} \!+\! \lceil \textit{element\ buttonRst},$ element buttonInc,  $UI.br$  $\cdot$ , element display

•• No callbacks.
## Counter Example 3 (4)

getBody window $\# \!+\! \lceil \textit{UI.center\#} \!+\! \lceil \textit{element\ buttonRst},$ element buttonInc,  $UI.br$  $\cdot$ ,  $element$  display

- •• No callbacks.
- •Thus no "callback soup" or "callback hell"!

## Counter Example 3 (4)

getBody window $\# \!+\! \lceil \textit{UI.center\#} \!+\! \lceil \textit{element\ buttonRst},$ element buttonInc,  $UI.br$  $\cdot$ ,  $element$  display

- •• No callbacks.
- •Thus no "callback soup" or "callback hell"!
- $\textcolor{red}{\bullet}$  Fairly declarative description of system: *Whole-value Programming*.

## Counter Example 3 (4)

getBody window $\# \!+\! \lceil \textit{UI.center\#} \!+\! \lceil \textit{element\ buttonRst},$ element buttonInc,  $UI.br$  $\cdot$ , element display

- •• No callbacks.
- •Thus no "callback soup" or "callback hell"!
- $\textcolor{red}{\bullet}$  Fairly declarative description of system: *Whole-value Programming*.
- $\bigcirc$  This style of programming has had significant impact on programming practice well beyond FP.

## Currency Converter (1)

 $return \ window \# \ set \ title$  "Currency Converter"  $dollar \leftarrow UI.\textit{input}$  $euro \leftarrow UI.\textit{input}$  $getBody\ window\ #+ [$ column [  $grid \;[[\mathit{string} \;\texttt{"Dollar:"} , \mathit{element} \;\textit{dollar}]$  $,\left[ \textit{string} \;\; \texttt{``Euro:''}, \textit{element} \;\textit{env} \right] \right]$  $, string$  "Amounts update while typing." ]]

## Currency Converter (2)

 $\emph{even} \gets \emph{stepper}$ " 0"  $\emph{\$}$   $UI.value Change$   $euro$ <br> $H.$ dollarIn← stepper "0" \$ UI.valueChange dollar let

 $rate = 0.7 :: Double$  $withString\ f$ = $maybe$  "–"  $(\operatorname{printf}$  "%.2f")  $\circ$  fmap  $f$   $\circ$   $readMay$  $dollarOut=$  $= withString (rate) <$ \$> euroIn  $\mathit{euroOut} =$  $= withString (\ast rate) \leq$ \$> dollarIn  $element\,\, euro\,\# \,\,sink\,\,value\,\,envOut$  $element$  dollar  $\#$  sink value dollar $Out$ 

# Reading

- $\mathbf C$  Overview, including references to tutorialsand examples: http://wiki.haskell.org/Threepenny-gui
- $\textcolor{red}{\bullet}$  API reference: http://hackage.haskell.org/package/threepenny-gui